# **Variables and Types (Python)**

- myint =  $7$   $\qquad$  # if number does not have decimal point, then it is integer type
- myfloat = 7.0 # adding decimal point creates a variable of float type

mystring = 'hi there' # strings are specified by enclosing in quotes ' ' or double quotes " "

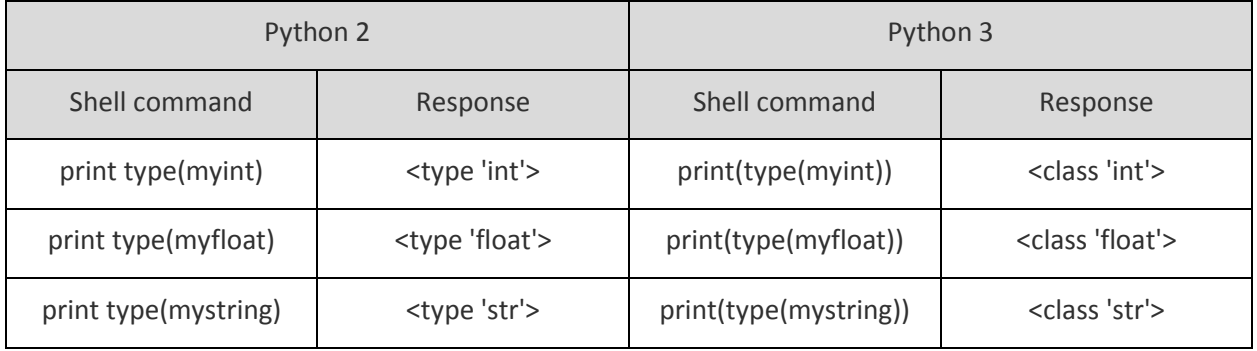

# **Working with files in Python**

Files can be manipulated using the **open** function. The code below opens a file, reads the contents, and adds content to the file (Python version 2).

# Just testing the file open function. This is built-in function so no need to import a module # There is a file named **testing.txt** in same directory as this python file

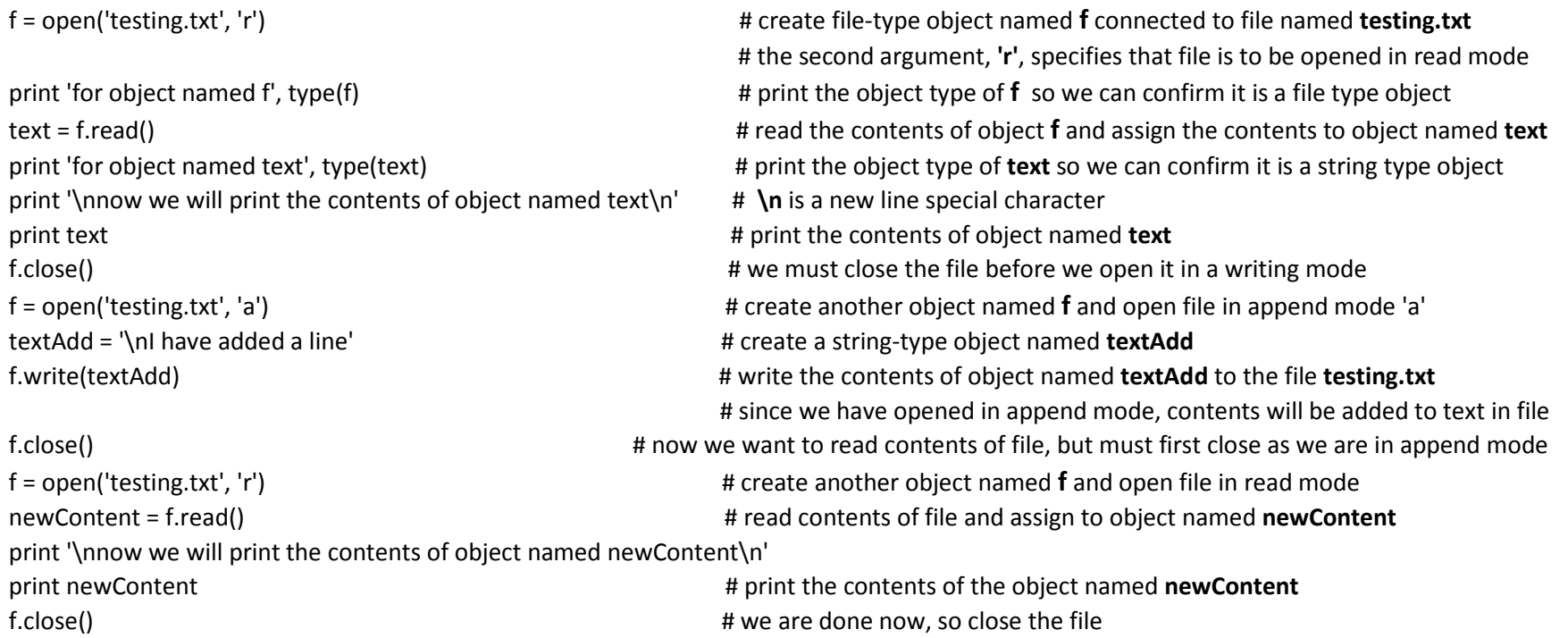

The file named **testing.txt** contains two lines of text: **I am learning Python**, **I am working with open**. When the program on previous page is run, the output in the Python shell is as copied below:

Python 2.7.13

### >>>

============= RESTART: /home/pi/LaFavre\_Python/test\_file\_open.py ============= for object named f <type 'file'> for object named text <type 'str'>

now we will print the contents of object named text

I am learning Python I am working with open

now we will print the contents of object named newContent

I am learning Python I am working with open I have added a line

### >>>

There is another mode, **write**, that can be used with the open function. If we had used write mode instead of append mode, the original lines of the text file would be erased when the line 'I have added a line' was written to the file. Here is proper syntax for using the write mode: **f = open('testing.txt', 'w')**. Another mode is **binary mode**. We used this in the lesson on FTP with Python where a file must be opened in binary mode before uploading to the GEAR web server. Here is syntax for opening in binary mode for reading: **f = open('testing.txt', 'rb')**

If the file you are trying to open is not in the same directory as the Python file, then you must specify the path to the file. Suppose the file **testing.txt** was located in this directory: **/home/pi/python**. Then the proper syntax would be: **f = open('/home/pi/python/testing.txt', 'r')** You can also specify a file name or path as an object. To do this, first create the object, for example, **filePath = '/home/pi/python/testing.txt'** then do the open statement: **f = open(filePath, 'r')**

You can use the open function in a slightly different way using **with** statements. The code on the next page accomplishes the same tasks as the first code example.

```
with open('testing.txt', 'r') as f:
   print 'for object named f', type(f)
  text = f.read() print 'for object named text', type(text)
   print '\nnow we will print the contents of object named text\n'
   print text
with open('testing.txt', 'a') as f:
   textAdd = '\nI have added a line'
   f.write(textAdd)
with open('testing.txt', 'r') as f:
   newContent = f.read()
   print '\nnow we will print the contents of object named newContent\n'
   print newContent
```
You might notice that the above code does not include any close statements. That is one advantage of using **with** statements, no need to close when you are done. Notice that lines following the **with** statement are indented. When Python comes to the end of the indented lines, it automatically does a close procedure without the need of a close statement. It is a way of insuring that all items are closed once the lines are executed.

There are additional methods to retrieve part of a text file after you open it. These are covered in the lesson *"Temperature Data Logger with*  Google Charts" [\( http://lafavre.us/robotics/IoT\\_temperature\\_data\\_logger.pdf](http://lafavre.us/robotics/IoT_temperature_data_logger.pdf) ). Open this lesson and find the function definition: **def get\_dallas\_data():** Find the lines that use the **.split** method. For example, this code line: **secondline = text.split('\n')[1]** splits the text in the object named **text** at each new line character (\n) and then retrieves the second line of text [1] to store in the object named **secondline**. If we wanted to store the first line of text, then change the code to [0]. Remember, in many programming languages, including Python, the first item is specified as a zero [0] and then the second item as [1], etc.

## **Loops - while**

# runs continuously while True: some code here # Prints out 0,1,2,3,4  $count = 0$ 

while count < 5: print(count)

 $count = count + 1$ 

An example from the lesson *"Temperature Data Logger with Google Charts"*

```
ReadingsToTake = int(input("Enter the number of readings to take: ")) # user inputs the number of temperature readings to take
numReadings = 0
while numReadings < ReadingsToTake:
   numReadings = numReadings + 1 \qquad \qquad \qquad \qquad \qquad \qquad \qquad \qquad \qquad \qquad \qquad \qquad \qquad \qquad \qquad \qquad \qquad \qquad \qquad \qquad \qquad \qquad \qquad \qquad \qquad \qquad \qquad \qquad \qquad \qquad \qquad \qquad 
    put code here to take temp reading here
```
# **Loops – for**

For loops iterate over a given sequence. Here is an example:

primes =  $[2, 3, 5, 7]$  # this object is known as a list for prime in primes: print(prime) # prints out 2, 3, 5, 7

```
# Prints out the numbers 0,1,2,3,4
for x in range(5):
   print(x)
```
# Prints out 3,4,5

for x in range $(3, 6)$ : print(x)

# **Using try for error handling (exiting a program)**

If your code runs in a while loop until the user presses some key or key combination on the keyboard, then there may be a problem with proper program termination. For example, if you are using a GPIO module to control pins on the RPi and you don't close it properly, you will get a warning message next time you start a program using GPIO pins. What is needed is a way to run some lines of code to close things up when the user closes the program by pressing keys. The code below will do the trick.

Code from lesson *"Controlling Servos with Raspberry Pi"*

"For this exercise we will add a button to the breadboard and use the button to control the position of the servo. When the button is in the up position the servo will rotate to the zero degree position and when the button is pressed, it will rotate to the 90 degree position."

try:

while 1: #this loop runs continually until user presses control key and c key together

if GPIO.input(12): # if button is not pressed then input will be high on pin 12 because we set pull\_up\_down=GPIO.PUD\_UP pwm.ChangeDutyCycle(5) #the duty cycle of the pwm is set to 5%, which at 50 Hz results in 1.0 mS positive pulse time.sleep(1) #wait one second then repeat loop

else: # button is pressed:

 pwm.ChangeDutyCycle(10) #the duty cycle of the pwm is set to 10%, which at 50 Hz results in 2.0 mS positive pulse time.sleep(1) #wait one second then repeat loop

except KeyboardInterrupt: # If CTRL+C is pressed on keyboard, exit cleanly: pwm.stop()  $\qquad$  # stop PWM GPIO.cleanup() # cleanup all GPIO

## **Importing Modules**

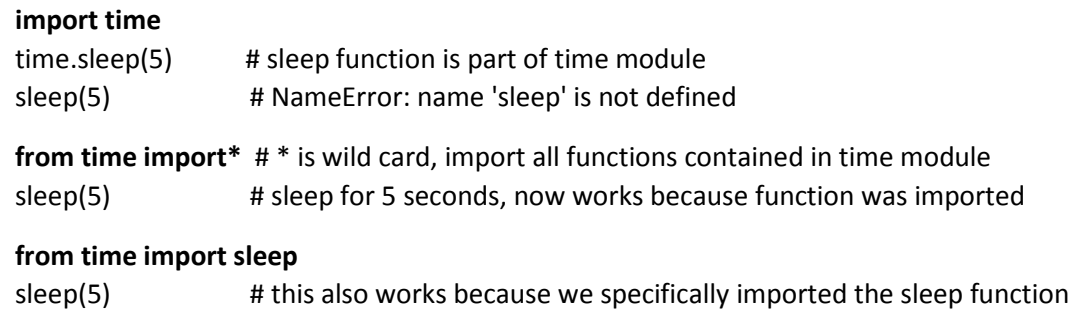

### **Discovering Functions Contained in a Module (use Python shell)**

>>> import time

### >>> **dir(time)**

['\_\_doc\_\_', '\_\_name\_\_', '\_\_package\_\_', 'accept2dyear', 'altzone', 'asctime', 'clock', 'ctime', 'daylight', 'gmtime', 'localtime', 'mktime', **'sleep',** 'strftime', 'strptime', 'struct\_time', 'time', 'timezone', 'tzname', 'tzset']

## **Learn more about a Function in a Module**

>>> help(time.sleep)

Help on built-in function sleep in module time: sleep(...) sleep(seconds)

Delay execution for a given number of seconds. The argument may be a floating point number for subsecond precision.

# **Getting user input**

## **Do not enter text in response to an input method without enclosing in quotes unless it is the name of a variable**

>>> input('enter your input ') enter your input Hi # I entered the word Hi without enclosing it in quotes

Traceback (most recent call last): File "<pyshell#0>", line 1, in <module> input('enter your input ') File "<string>", line 1, in <module> NameError: name 'Hi' is not defined

From the above NameError we can see that Python is complaining that we have not defined the name **Hi**. Python thinks we are trying to use a variable named **Hi** without defining it. So let's try this again:

```
>>> input('enter your input ')
enter your input 'Hi'
'Hi'
```
This time we did not get an error because the response was enclosed in quotes. But suppose we do want to put the name of a variable as the response to an input method. Then we must first define the variable:

Hi = 'hi there' >>> input('enter your input ') enter your input Hi >>> 'hi there'

In the case of integers or floating point numbers, you enter your response without quotes:

```
>>> input('enter your input ')
```
enter your input 5

## 5

```
>>> input('enter your input ')
```
enter your input 5.0

5.0

# **Uploading Files to Server**

FileZilla – should be installed on your RPi and laptop and configured to connect to GEAR web site

Python script

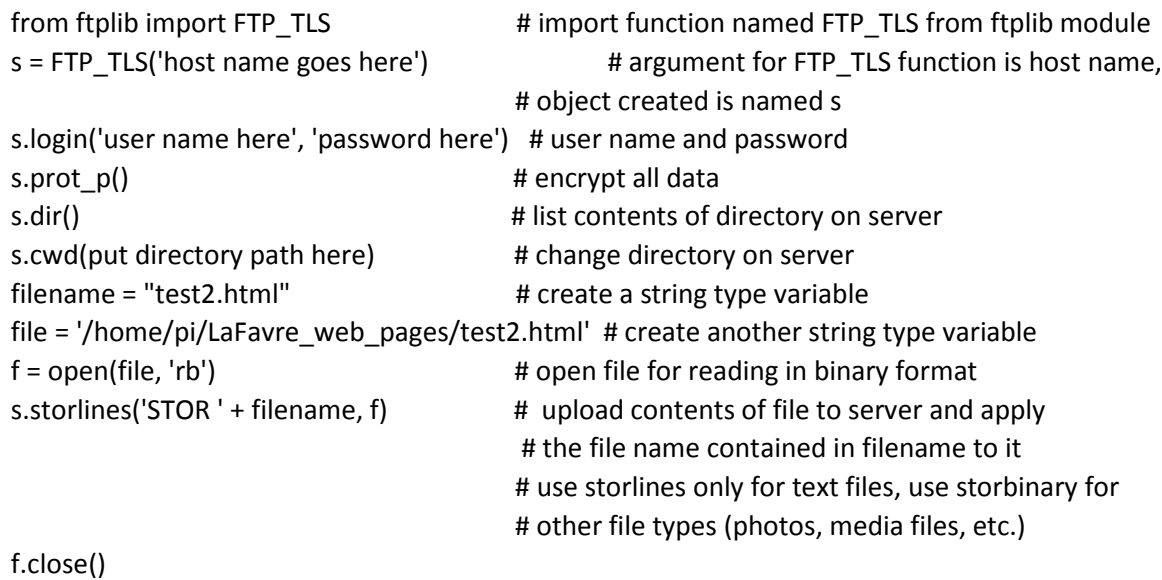

s.quit()

# **SSH to RPi with FileZilla**

Do you know how to connect remotely to your RPi on a network using SSH? Using FileZilla makes it easy.

# **VNC Remote Desktop for RPi**

**did you create an account?** <https://manage.realvnc.com/en/pricing>

## **Controlling a Robot with Raspberry Pi and Arduino**

### **program for Arduino in C language**

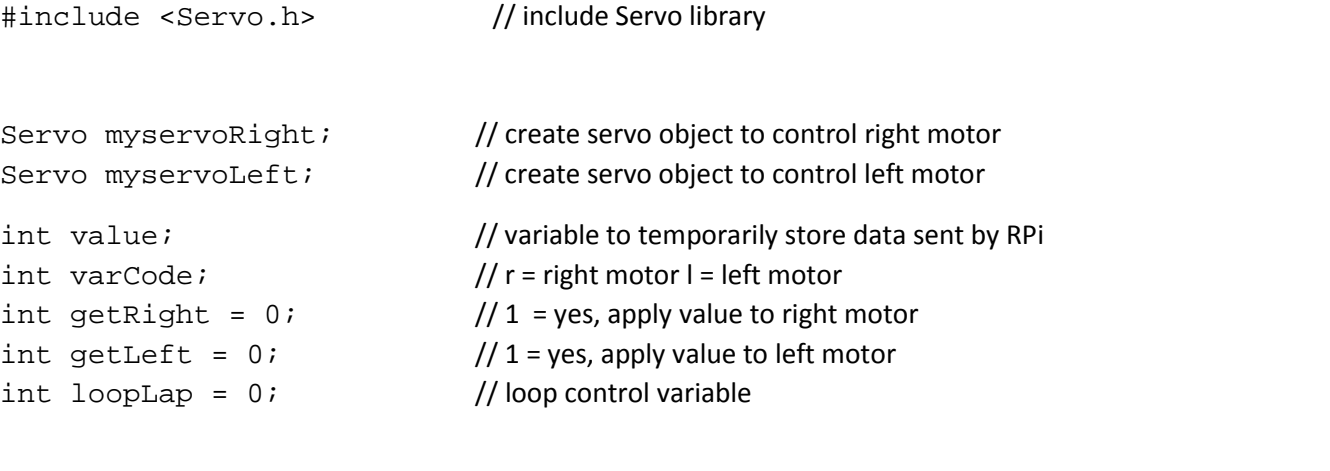

```
void setup() {
  myservoRight.attach(9); // attach right servo to pin 9 of Arduino
  myservoLeft.attach(10); // attach left servo to pin 10 of Arduino
   Serial.begin(9600); // start serial communications with RPi at 9600 bits per second
}
void loop() {
  while (Serial.available()) \{ // while there is serial data available
   if (loopLap == 0){ \frac{1}{2} // the first character in serial data packet will be code for data identity, the letter r for
                                       // right motor, letter l for left motor, this is read only once, first time through loop
     varCode = Serial.read(); // read first character and assign to variable varCode
    }
   if (varCode == 114 && loopLap == 0) { // the letter r has the ASCII code value of 114
      getRight = 1; // sets loop to get value for right motor
      \logLap = 1; \log // now second and subsequent passes through loop will skip varCode assignment
    }
```
}

```
else if (varCode == 108 & loopLap == 0) { // the letter l has the ASCII code value of 108
      getLeft = 1; // sets loop to get value for left motor
      loopLap = 1; // now second and subsequent passes through loop will skip varCode assignment
    }
    if (getRight == 1) { // here we collect the number value for pulse length of right motor
     char ch = Serial.read(); \frac{1}{2} // we already read first character and assigned it to varCode,
                                                      // the second and subsequent characters of the serial buffer are
                                                      // read here and accumulate in the variable named value
     if (ch >= '0' && ch <= '9') { // if character is not between 0 and 9, it is not a number and we will just ignore it
         value = \text{(value * 10) + (ch - '0')}; // What we are doing is subtracting the ASCII value of zero (which is 48), from
                                                 // the ASCII character value. In essence we are converting the string number
                                                 // character to an integer. For example, if character was a zero, its ASCII value
                                                 // would be 48 and the expression (ch –'0') would evaluate to the number zero.
     }
     else if (ch == 10) { // the ASCII value for line return \ln is 10. When this character is read, then we have reached the
                                // end of the data packet (we add the \n in the Python program when sending the motor command).
          setServoRight(value); \frac{1}{2} // here we apply the speed value to the motor
          Serial.write("right motor value is "); //we print out speed value to use as check
           Serial.println(value);
         value = 0; \blacksquareqetRight = 0; \qquad // reset
         loopLap = 0; // reset
 } 
   else if \left( getLeft == 1) \left\{ \right. \right. \right\} // here we collect the number value for pulse length of left motor
                                                        // same code below as for the right motor
     char ch = Serial.read();
```
}

}

```
if (ch >= '0' && ch <= '9') {
       value = (value * 10) + (ch - '0');
       }
    else if (ch == 10) {
        setServoLeft(value);
        Serial.write("left motor value is ");
        Serial.println(value);
       value = 0; / / reset for next serial communication
       getLeft = 0; // reset
       loopLap = 0; // reset
 }
    }
  } // end while (Serial.available()) loop
                                           } // end void loop ()
void setServoRight(int pulse) { // pulse = pulse width in microseconds
 myservoRight.writeMicroseconds(pulse); // sets the servo position
 delay(15); \qquad \qquad // waits for the servo to get there
void setServoLeft(int pulse) { // pulse = pulse width in microseconds
 myservoLeft.writeMicroseconds(pulse); \frac{1}{2} // sets the servo position
 delay(15); // waits for the servo to get there
```
### **Program for RPi in Python language**

```
import serial
#make sure you have the correct serial port specified, it can vary (ttyACM0 in example)
serialMsg = serial.Serial("/dev/ttyACM0", 9600)
while True:
    #user must input first a letter (r for right motor l for left
     #then a number between 600 and 2400
     #all must be in quotes or an error message will appear and program halts
    position = input('input position, for example "r600" ')
     serialMsg.write(position)
     serialMsg.write('\n')
```
End of programming for robot control

# Custom Functions (Python)

Functions are pieces of code designed to carry out specific tasks. There are built-in functions (for example the **open** function) and functions contained in modules you might import into your program (for example, the **sleep** function contained in the **time** module). In addition to these functions, you can create your own functions as part of your code. This can be an efficient way to develop your code if you need to repeatedly run a set of code lines.

To create your own function, you use the keyword **def**, as in define. Suppose we want to create a function named **add2numbers**. We could do that with this line:

## def add2numbers(a, b):

Immediately following the name you have selected for the function you must have an open ( and close ) parentheses and a colon : In some cases you will want to pass on some variables when the function is called. If not, then leave the space between parentheses blank. In the example above, we have specified two arguments in parentheses, a and b. This means that when the function is called, we need to provide some values for the two arguments. Now let's take a look at a simple function designed to add two numbers.

def add2numbers(a, b): answer =  $a + b$  return answer myAnswer = add2numbers(3, 6)

print myAnswer

The program execution starts with the line beginning with myAnswer. Here is where the function named **add2numbers** is called. Notice that two numbers are specified in the parentheses: (3,6). These are the two variables that are passed to the function. Inside the function, the value 3 will be applied to variable named a and the value of 6 will be applied to the variable named b. As the function executes, the values contained in a and b are added together and the result is stored in the variable named answer. Then the function returns the value contained in the variable answer to the line calling the function, where the value is stored in the variable named myAnswer. Lastly, the program prints out the value stored in myAnswer.

Depending on the function, you may or may not need to return a value when the function has completed execution. However, the last line of the function must contain the keyword return. If nothing is to be returned, then just use the word return by itself. Notice that the lines of the function are indented. After the line containing def, all subsequent lines of the function must be indented.

While the program on the previous page is useful in understanding how to create a function, the function created is not very useful. It would be tedious to have to edit the program every time we want to add two different numbers together. Let's see if we can improve the utility of the program.

```
def add2numbers(a, b):
  answer = a + b return answer
```
print 'Welcome to the addition program\n' print 'This program adds two numbers\n'

while True:

```
c = input('enter the first number')d = input('enter the second number') myAnswer = add2numbers(c, d)
print c, ' + ', d, ' = ', myAnswer
```
You will notice that the definition of the function has not changed in this second version of the program. It is the code outside the function that makes it more useful. Take a look at the line beginning with myAnswer. Notice that now, when the function add2numbers is called, two variables are specified (c, d) rather than two numbers. The numbers contained in those two variables are numbers input by the user. Also notice the while loop, which provides for repeated additions of two numbers. As the program executes, two lines are printed: 'Welcome to the addition program' and 'This program adds two numbers'. Then the program enters the while loop and the user is asked to input a number. After the user inputs a number, he or she is asked to input a second number. Then the program calls the add2numbers function, passing to the function the values contained in the variables c and d. Inside the function the value in c is applied to the variable named a and the value in d is applied to the variable named b. Then a and b are added together and the result applied to the variable named answer. The value contained in answer is returned to the line calling the function where the value is applied to the variable named myAnswer. The last line of code results in the printing of the values contained in variables c and d and the value in myAnswer in this form:  $2 + 3 = 5$ . After printing, execution of the program returns to top of the while loop where the user has the opportunity to enter more numbers to be added. Program execution is halted by pressing Ctrl + C on keyboard.

Here is a function named **get\_dallas\_data**, from the *Temperature Data Logger with Google Charts* lesson. We can start to appreciate the utility of grouping a set of lines into a custom function. There are 13 lines of code that accomplish these tasks: **1)** instruct RPi to take a temperature reading **2)** open the file containing the temperature data **3)** extract from that file only the temperature (there is other data in the file) **4)** format the temperature correctly (divide by 1000) **5)** convert temperature from Centigrade to Fahrenheit **6)** round temperature to one place past the decimal point.

```
 subprocess.call(['modprobe', 'w1-gpio']) # Raspberry Pi takes a temperature reading
 subprocess.call(['modprobe', 'w1-therm']) 
 filenameD = "/sys/bus/w1/devices/28-0000093b782d/w1_slave" # w1_slave is the file containing the temperature value
tfile = open(filenameD) example the file that contains the temperature the file that contains the temperature
text = tfile.read() Addentitionally 1 and the contents of the file to an object named <b>text text
tfile.close() the state of the file has been read, close it the close it the close it the close it
secondline = text.split("\n")[1] \qquad \qquad \qquad # spilt the text at the line break (\n), contents of second line
```
(go to next page for more code)

def get dallas data():  $\qquad$  def get dallas data():  $\qquad$  # function retrieves a temperature reading from sensor

 # assigned to object named **secondline** temperaturedata = secondline.split(" ")[9] # split the line at each space, add contents of tenth #segment to object named **temperaturedata** temperature = float(temperaturedata[2:]) # add all but first two characters of **temperaturedata** to # object named **temperature**, which will be float number temperature = temperature / 1000  $\qquad$  # temperature needs to be divided by 1000 to place # decimal point

 temp = float(temperature) # make temperature a float number assigned to object named **temp** temp = temp\*1.8+32 # convert temperature from Centigrade to Fahrenheit tempDallas = str(round(temp,1)) # the object tempDallas will contain the temperature as a string, #rounded to one place past the decimal point

return tempDallas **A return tempo allows** # return the temperature to the line calling the function

The **get\_dallas\_data** function is called within another function named **get\_sense\_data**.

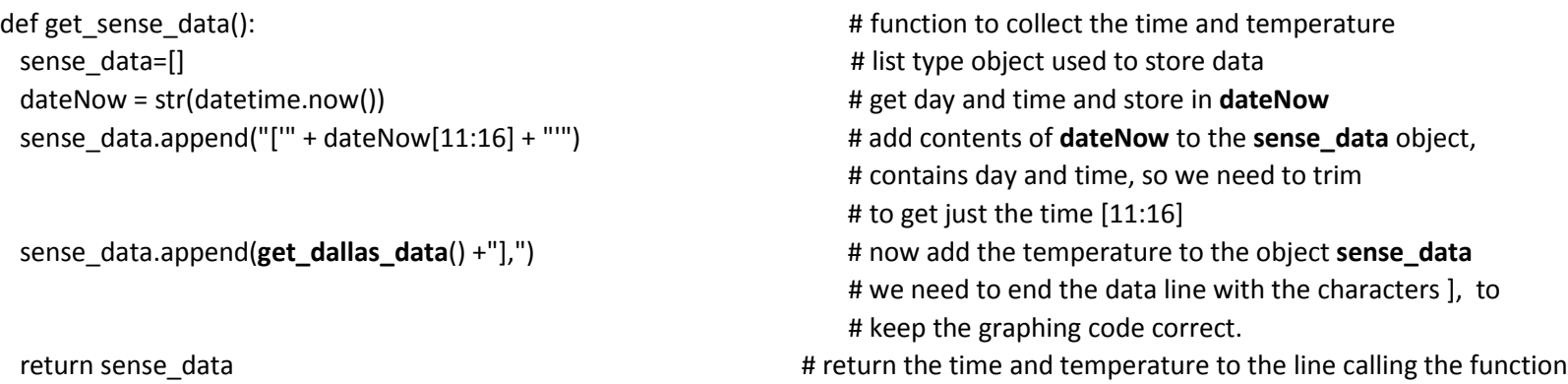